# **УТВЕРЖДАЮ** Первый заместитель генерального директора заместитель по научной работе ФГУП «ВНИИФТРИ»

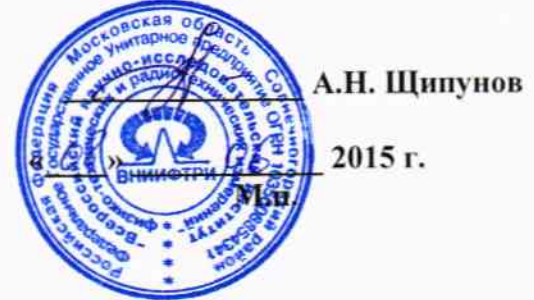

#### Инструкция

 $\overline{\omega}$ 

 $\tilde{\omega}$ 

Источники питания постоянного тока лабораторные программируемые серии EA-PS(PSI) 9000

Методика поверки

651-15-03 MII

 $1.8 \cdot 61608 - 15$ 

р.п. Менделеево 2015 г.

#### 1 Общие сведения

1.1 Настоящая методика поверки распространяется на источники питания постоянного тока лабораторные программируемые серии EA-PS(PSI) 9000 (далее - источники), и устанавливает порядок и объем их первичной и периодической поверки.

1.2 Интервал между поверками - 2 года.

#### 2 Операции поверки

2.1 При поверке источников выполняются операции в объеме, указанном в таблице 1.

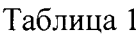

 $\sim$   $_{\rm 4}$ 

 $\hat{r}$ 

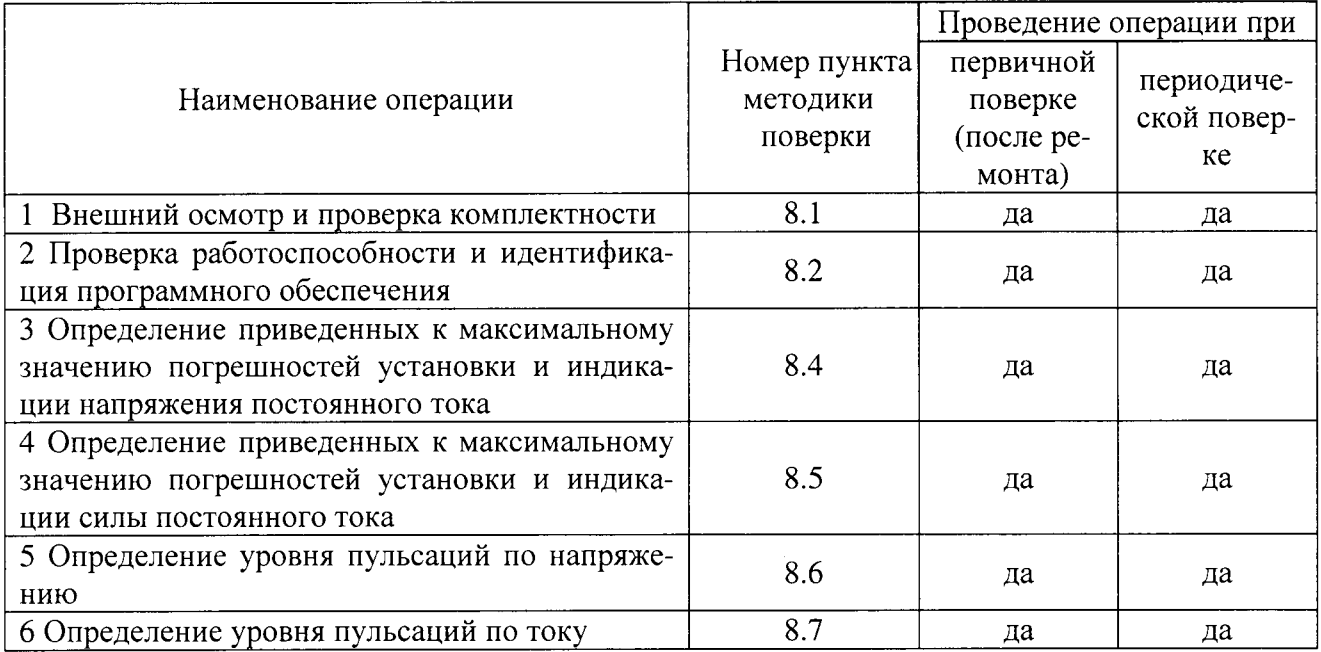

2.2 При получении отрицательных результатов при выполнении любой из операций поверка прекращается и прибор бракуется.

# 3 Средства поверки

3.1 При проведении поверки используют средства измерений и вспомогательное оборудование, представленные в таблице 2.

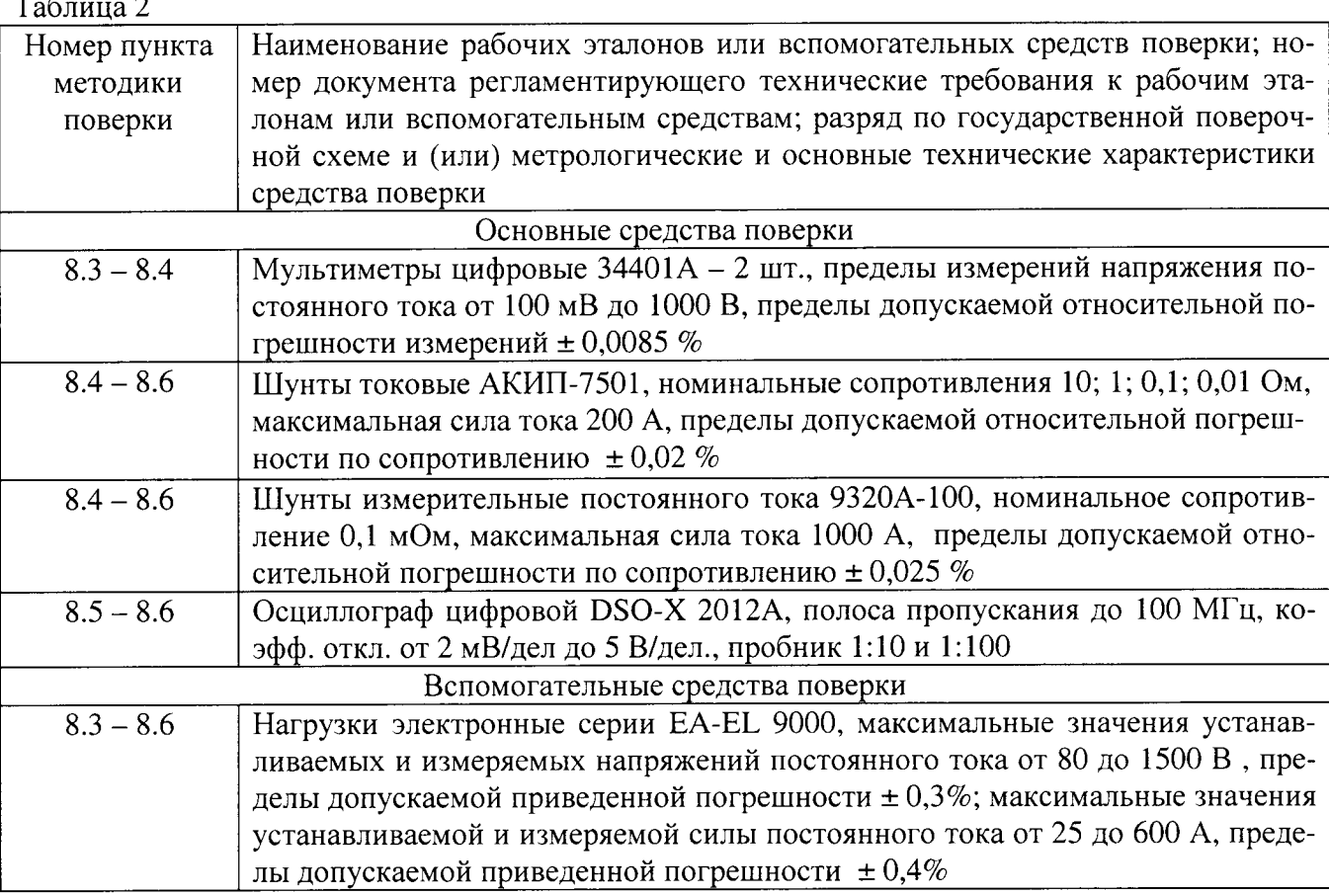

3.2 Допускается использование других средств измерений и вспомогательного оборудования, имеющих метрологические и технические характеристики обеспечивающих требуемую точность измерений.

3.3 Применяемые основные средства поверки должны быть утверждённого типа, исправны и иметь действующие свидетельства о поверке (отметки в формулярах или паспортах).

# 4 Требования к квалификации поверителей

4.1 К проведению поверки анализаторов допускается инженерно-технический персонал со среднетехническим или высшим образованием, ознакомленный с руководством по эксплуатации (РЭ) и документацией по поверке, допущенный к работе с электроустановками и имеющие право на поверку (аттестованными в качестве поверителей).

# 5 Требования безопасности

 $\sim$   $\sim$ 

5.1 При проведении поверки должны быть соблюдены требования безопасности в соответствии с ГОСТ 12.3.019-80.

5.2 К работе с источниками допускаются лица, изучившие требования безопасности по ГОСТ 22261-94, инструкцию по правилам и мерам безопасности и прошедшие инструктаж на рабочем месте.

# 6 Условия поверки

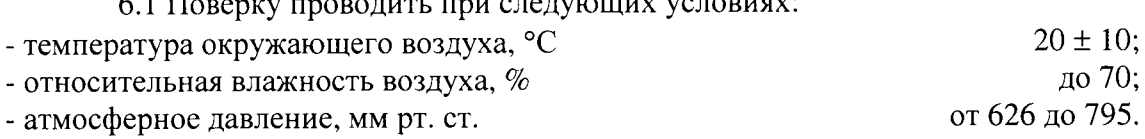

#### 7 Подготовка к поверке

7.1 Перед проведением поверки необходимо выполнить следующие подготовительные работы:

- выполнить операции, оговоренные в документации изготовителя по подготовке источника к работе;

- выполнить операции, оговоренные в руководстве по эксплуатации на применяемые средства поверки по их подготовке к измерениям;

- осуществить прогрев приборов для установления их рабочих режимов.

#### 8 Провеление поверки

8.1 Внешний осмотр и проверка комплектности

При проведении внешнего осмотра проверить:

- отсутствие механических повреждений источника;

- чёткость обозначений, чистоту и исправность разъёмов и гнёзд, наличие и целостность печатей и пломб;

- наJIичие маркировки согласно требованиям эксплуатационной документации.

Визуально проверить комплектность источника на соответствие, указанной в документации изготовителя.

Результаты проверки считать положительными, если представленная комплектность анализатора соответствует комплектности, указанной в документации изготовителя.

8.2 Проверка работоспособности источника и идентификация программного обеспечения

Работоспособность источника проверяется путем прохождения теста самоконтроля. Версии программного обеспечения должны соответствовать приведенным в таблице 3.

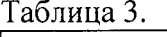

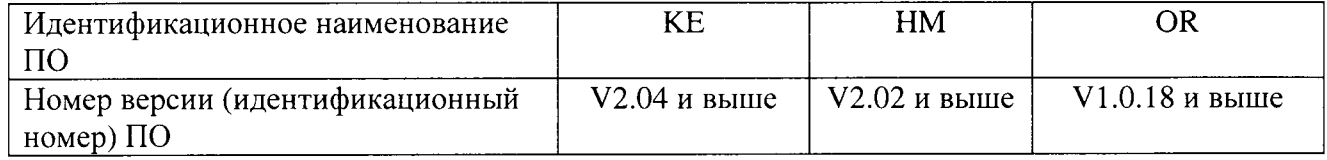

Результаты проверки считать положительными, если идентификационные данные ПО соответствуют указанным в таблице 3, а по результатам самоконтроля отсутствуют сообщения об ошибках.

8.3 Определение приведенных к максимальному значению погрешностей установки и индикации напряжения постоянного тока

8.3.1 Собрать схему, приведенную на рисунке 1 для выходных напряжений до 750 или схему, приведенную на рисунке 2, для выходных напряжений свыше 750 В.

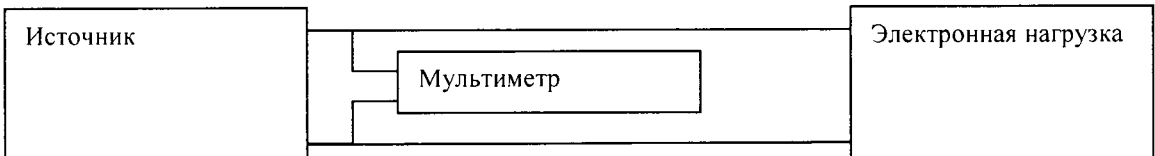

Рисунок 1

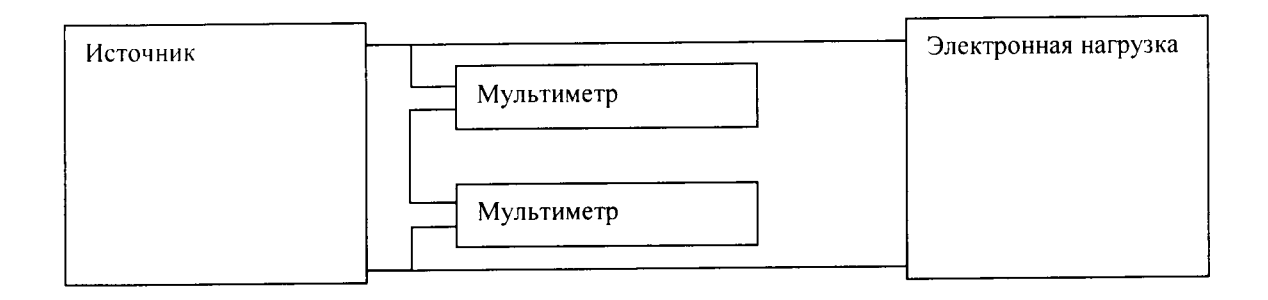

Рисунок 2

8.3.2 Перевести источник в режим стабилизации напряжения.

8.3.3 Установить напряжение на выходе источника 50 % от максимального и включить выход источника.

8.3.4 Установить с помощью электронной нагрузки значение силы тока на выходе источника на уровне 10 % от максимального значения.

8.3.5 Измерить мультиметром действительное значение напряжения Uд на выходе источника (для напряжений свыше 750 В Uд считать равным сумме показаний двух мультимет $pos$ ).

8.3.6 Рассчитать приведенные погрешности индикации и установки напряжения по формулам 1 и 2 соответственно.

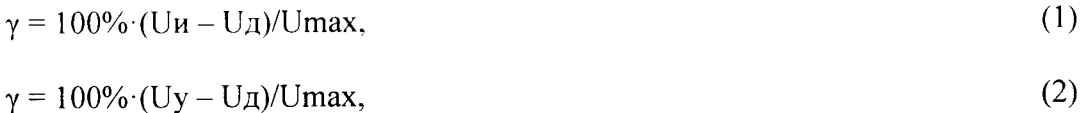

где Uи - значение напряжения измеряемое источником (верхняя строка индикатора);

Uy - значение напряжения установленное на источнике (нижняя строка индика $topa$ );

Umax - максимальное значение устанавливаемого напряжения.

8.3.7 Повторить операции 8.3.4 - 8.3.6 для значений напряжения 0,5 % и 95 % от максимального.

8.3.8 Результаты поверки считать положительными, если погрешности индикации находятся в пределах  $\pm$  0,2 %, а погрешности установки в пределах  $\pm$  0,1%.

8.4 Определение приведенных к максимальному значению погрешностей установки и индикации силы постоянного тока

8.4.1 Собрать схему, приведенную на рисунке 4. В зависимости от мощности источника использовать токовый шунт с соответствующим номиналом.

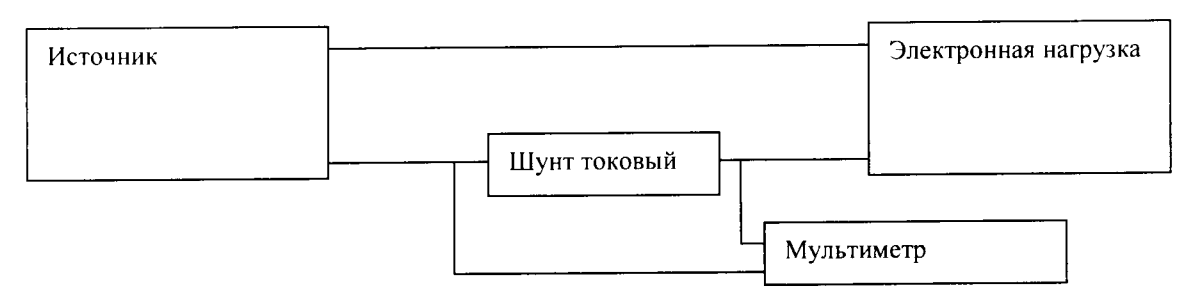

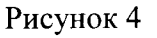

8.4.2 Перевести источник в режим стабилизации силы токая

8.4.з Установить силу тока на выходе источника 50 % от максимального и включить выход источника.

8.4.4 Установить с использованием электронной нагрузки значение напряжения на выходе источника на уровне l0 % от максимального значения.

8.4.5 Измерить мультиметром падение напряжения на шунте и рассчитать действительное значение силы тока Iд как частное напряжения и действительного значения сопротив ления шунта по формуле:

 $I_{\text{A}} = U_{\text{A}}/R_{\text{A}}$ 

где Uд - напряжение измеренное мультметром;

Rд - действительное значение сопротивления шунта,

8.4.6 Рассчитать приведенные погрешности индикации и установки силы тока по формулам 3 и 4 соответственно.

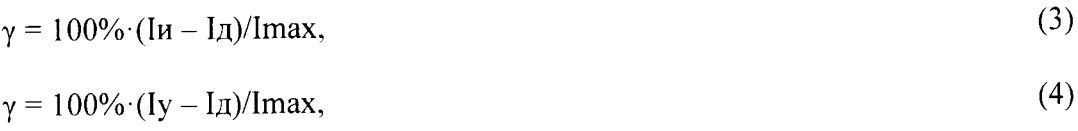

ГДе Iи - значение силы тока измеряемой источником (верхняя строка индикатора); Iy — значение установленной силы тока (нижняя строка индикатора) Imax - максимальное значение устанавливаемой силы тока.

8.4.7 Повторить операции 8.4.3 - 8.3.6 для значений силы тока 0,5 % и 95 % от максимального значения.

8.4.8 Результаты поверки считать положительными, если погрешности индикации установки силы тока находятся в пределах  $\pm$  0,2 %

8.5 Опрелеление уровня пульсаций по напряжению

8.5. l Собрать схему, приведенную на рисунке 5.

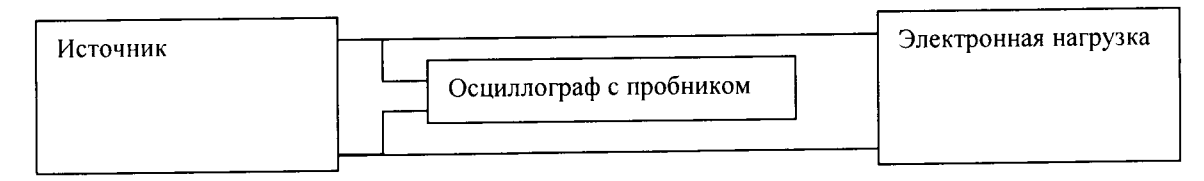

Рисунок 5

8.5.2 Перевести источник в режим стабилизации напряжения.

8.5.3 Настроить осциллограф на измерение действующего значения напряжения переменного тока в диапазоне частот от 0 до 300 кГц.

8.5.4 Установить напряжение на выходе источника 95 % от максимального и включить выход источника.

8.5.5 Установить с помощью электронной нагрузки значение силы тока на выходе источника на уровне 10 % от максимального значения

8.5.6 Измерить действующее значение переменного напряжения пульсаций.

8.5.7 Настроить осциллограф на измерение амплитудных значений напряжения переменного тока в диапазоне частот свыше 300 кГц до 20 МГц,

8.5.8 Измерить амплитудное значение переменного напряжения пульсаций.

8.5.9 Результаты поверки считать положительными, если напряжения пульсаций не превышают значений, приведенных в таблице 4.

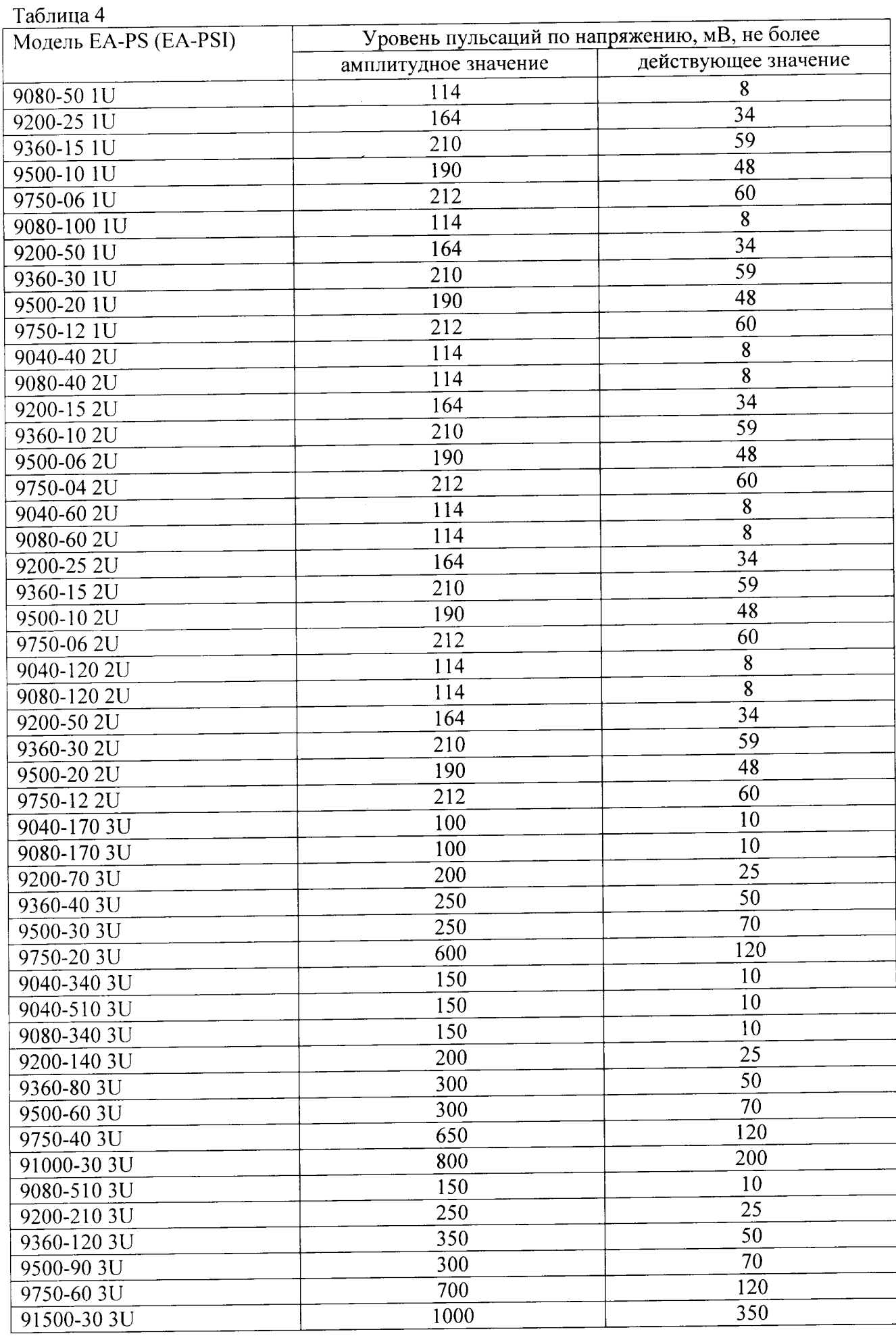

 $\bullet$ 

 $\hat{\mathbf{a}}$ 

 $\hat{\mathcal{A}}$ 

8.6 Определение уровня пульсаций по току

8.6.1 Собрать схему, приведенную на рисунке 6.

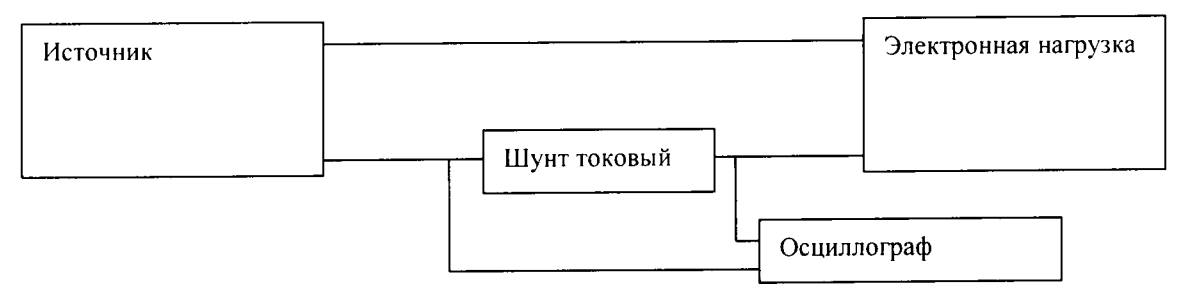

Рисунок 6

8.6.2 Перевести источник в режим стабилизации силы тока.

8.6.3 Настроить осциллограф на измерение действующего значения напряжения переменного тока в диапазоне частот от 0 до 300 кГц.

8.6.4 Установить силу тока на выходе источника 95 % от максимального и включить выход источника.

8.6.5 Установить с помощью электронной нагрузки значение силы напряжения на выходе источника на уровне 10 % от максимального значения.

8.6.6 Измерить действующее значение переменного напряжения пульсаций  $U \Delta \Pi$ .

8.6.7 Настроить осциллограф на измерение амплитудных значений напряжения переменного тока в диапазоне частот до 20 МГц.

8.6.8 Измерить амплитудное значение переменного напряжения пульсаций Uan.

8.6.9 Рассчитать действующие Ідп и амплитудные Іап значения силы тока пульсаций по формулам:

 $I$ дп =  $U$ дп/ $R$ д,  $Ian = Uan/R<sub>A</sub>$ ,

где R<sub>д</sub> - номинальное значение сопротивления шунта.

8.6.10 Результаты поверки считать положительными, если значение силы тока пульсаций не превышает значений, приведенных в таблице 5. Таблина 5

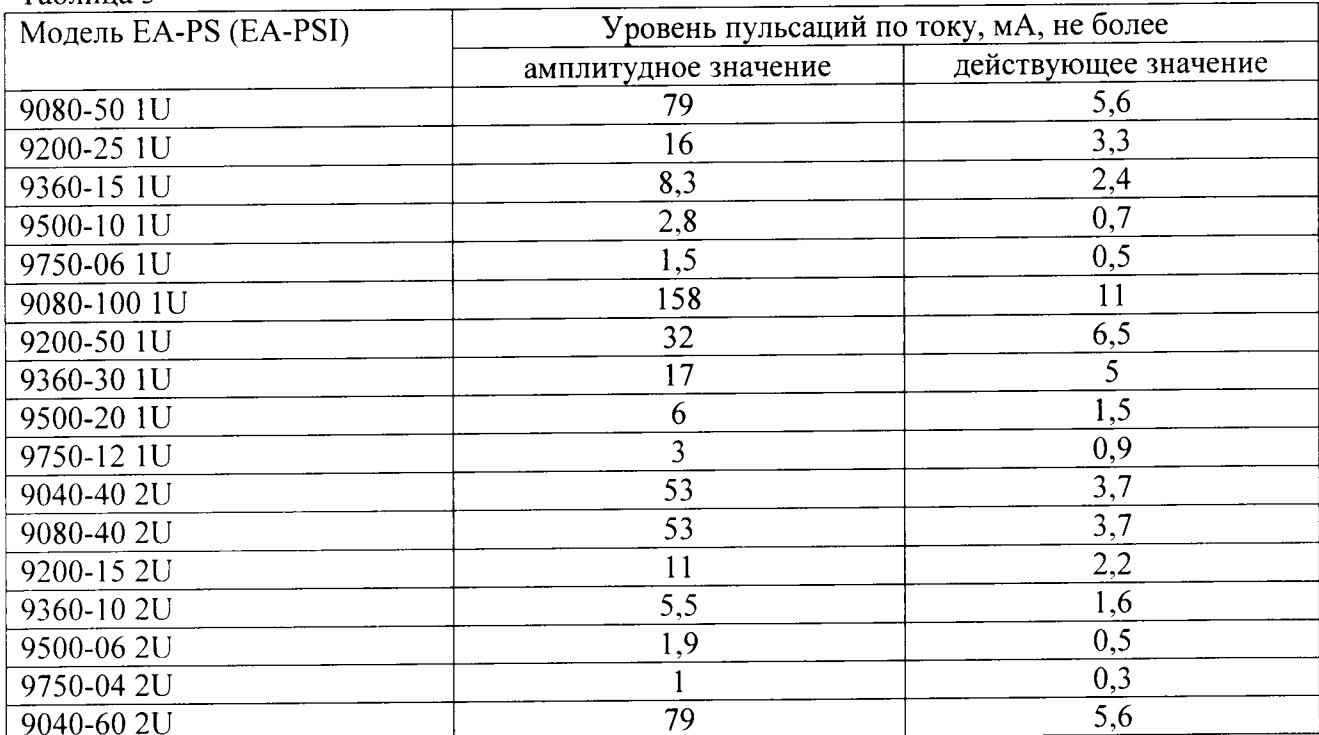

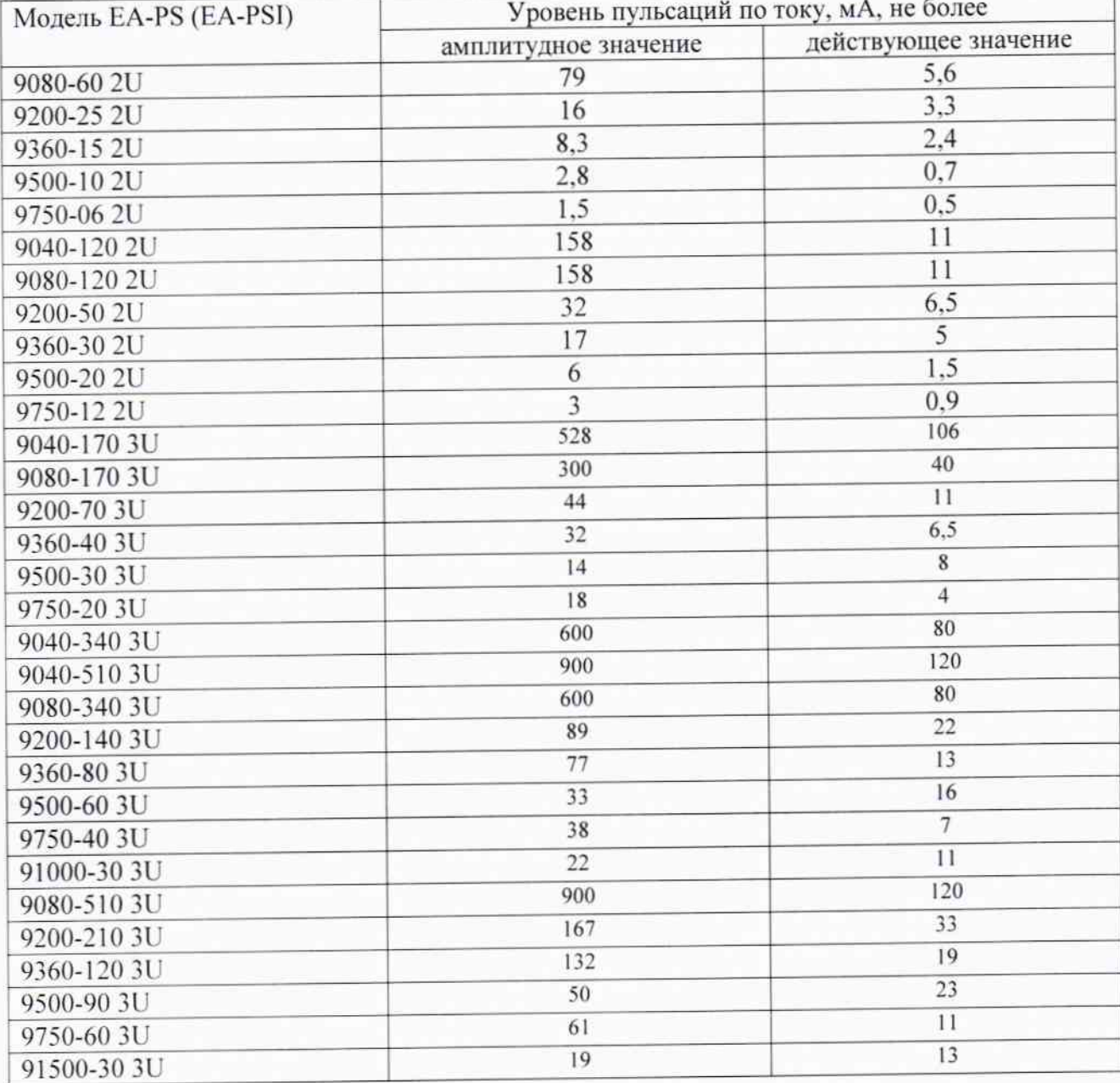

# 9 Оформление результатов поверки

9.1 При положительных результатах поверки на модуль выдается свидетельство установленной формы.

9.2 На оборотной стороне свидетельства о поверке записываются результаты поверки.

9.3 В случае отрицательных результатов поверки поверяемый анализатор к дальнейшему применению не допускается. На него выдается извещение о непригодности к дальнейшей эксплуатации с указанием причин забракования.

Начальник Центра испытаний и поверки средств измерений ФГУП «ВНИИФТРИ»

Sy

А.В. Апрелев